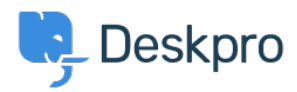

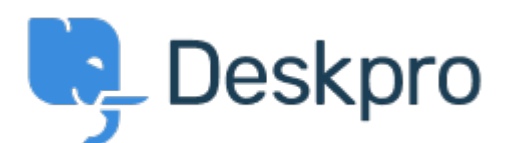

[Help Center](https://support.deskpro.com/cs) > [Připomínka](https://support.deskpro.com/cs/community) > [Bug Report](https://support.deskpro.com/cs/community/browse/type-3/view-list/viewmode-compact) > [Pressing <Enter> when "Paste or type a link" in](https://support.deskpro.com/cs/community/view/pressing-enter-when-paste-or-type-a-link-in-message-of-contact-form-submits-unjustified) [Message of Contact form submits unjustified](https://support.deskpro.com/cs/community/view/pressing-enter-when-paste-or-type-a-link-in-message-of-contact-form-submits-unjustified)

Pressing <Enter> when "Paste or type a link" in Message of Contact form submits unjustified Finished

- Mirjam
- **Forum name:** #Bug Report
- 1. Go to https://support.deskpro.com/en/new-ticket
- 2. Scroll down to the Message-box and click in it
- 3. Click on the link-button (linkButton.png)
- 4. Press the -button on your keyboard (pressEnter.png)

I expect this to do the same as clicking on the checkmark, but instead it acts like you press "Submit" .

Comment (1)

## **Eloise Rea**

5 měsíců nazpět

I'm just reaching out as we are doing a review of open bug reports in Deskpro since the release of Deskpro Horizon. I've taken a look into this issue and I can see this has now been fixed. I'm very sorry for the delay in providing an update here. We have since implemented weekly release cycles and reviews to ensure you are always up to date.